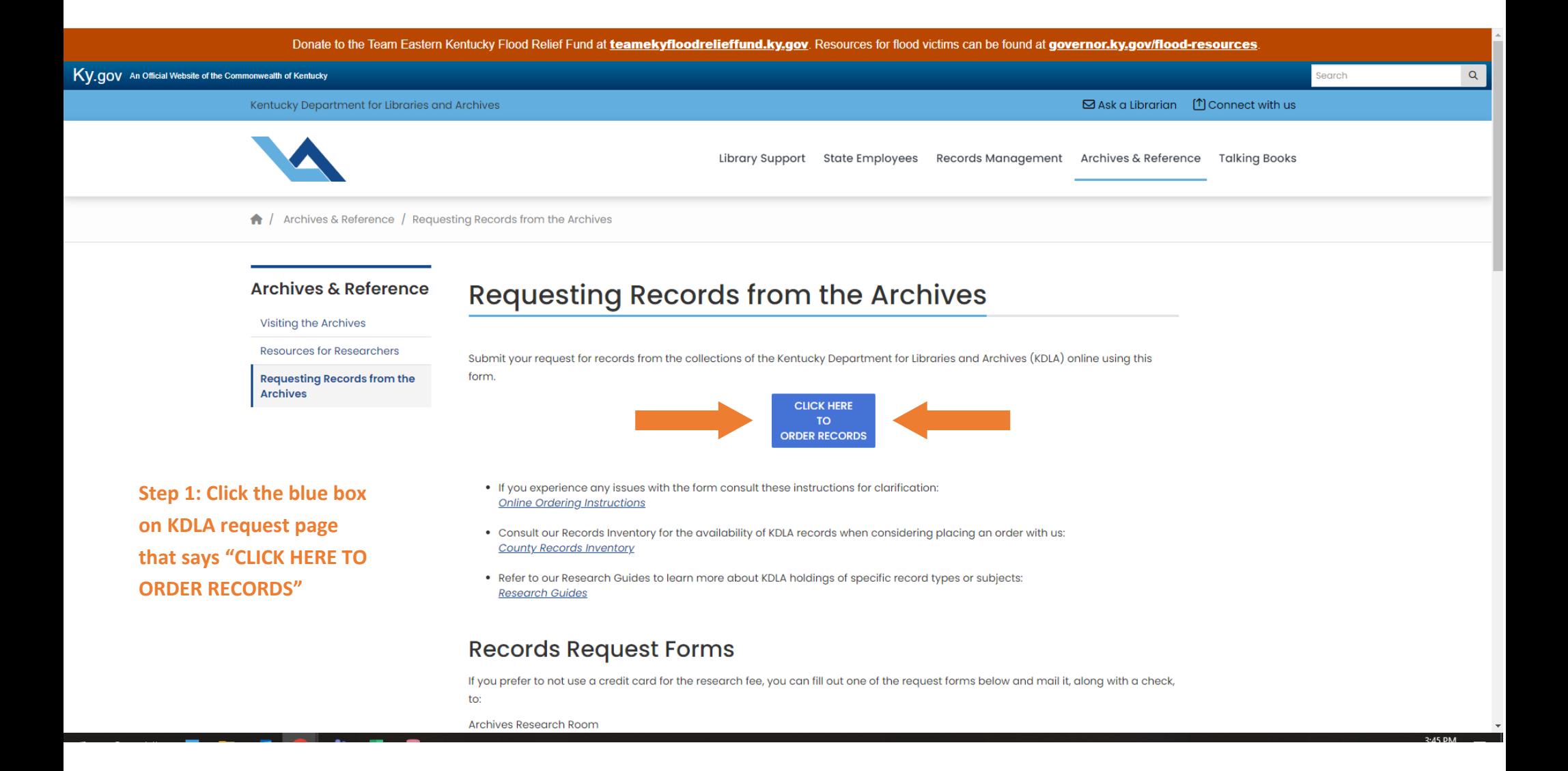

### Kentucky.gov

KY Agencies KY Services

## **Step 2: Choose type of record you want to request, then click NEXT**

**\*\*If requesting a record not on this list, select Civil Case Record, then click NEXT\*\***

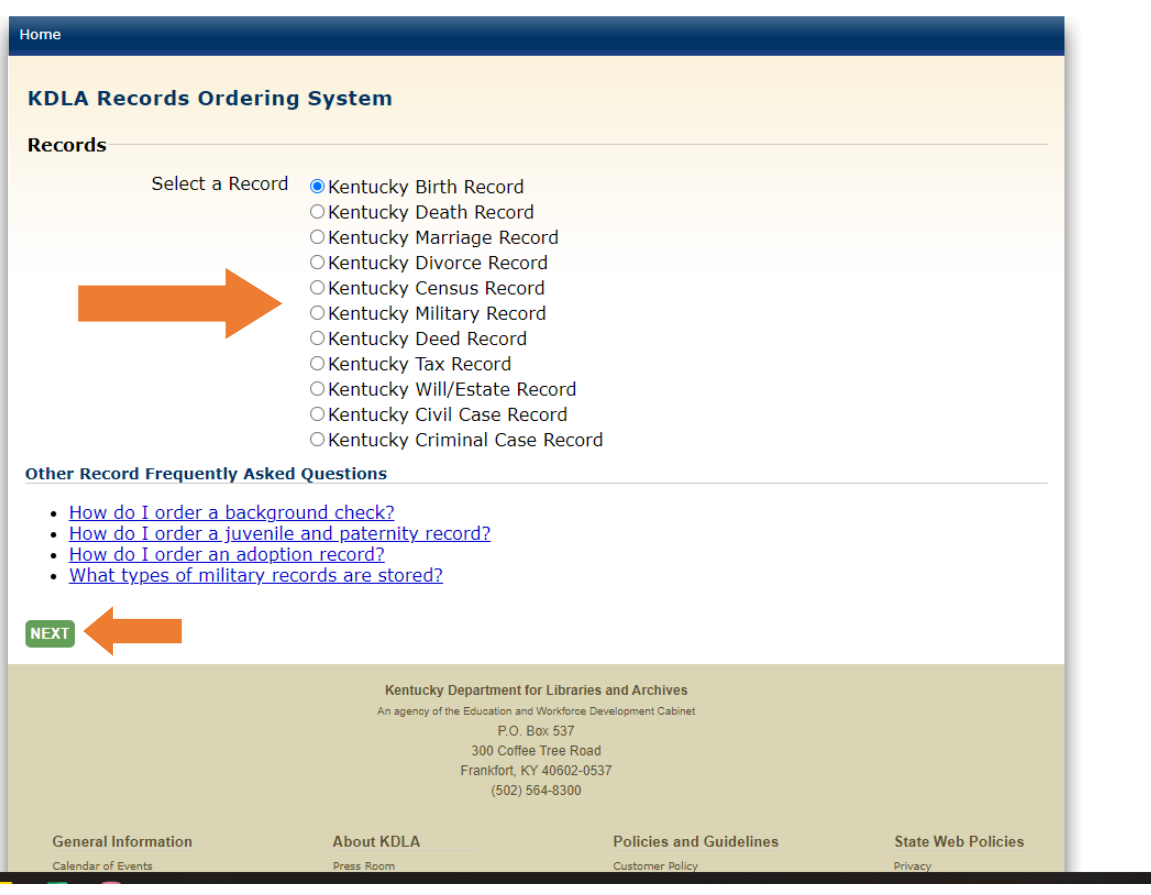

Kentucky Department for Libraries and Archives

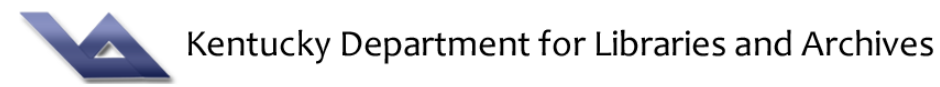

**Step 3: Read pricing and delivery policy, then click NEXT**

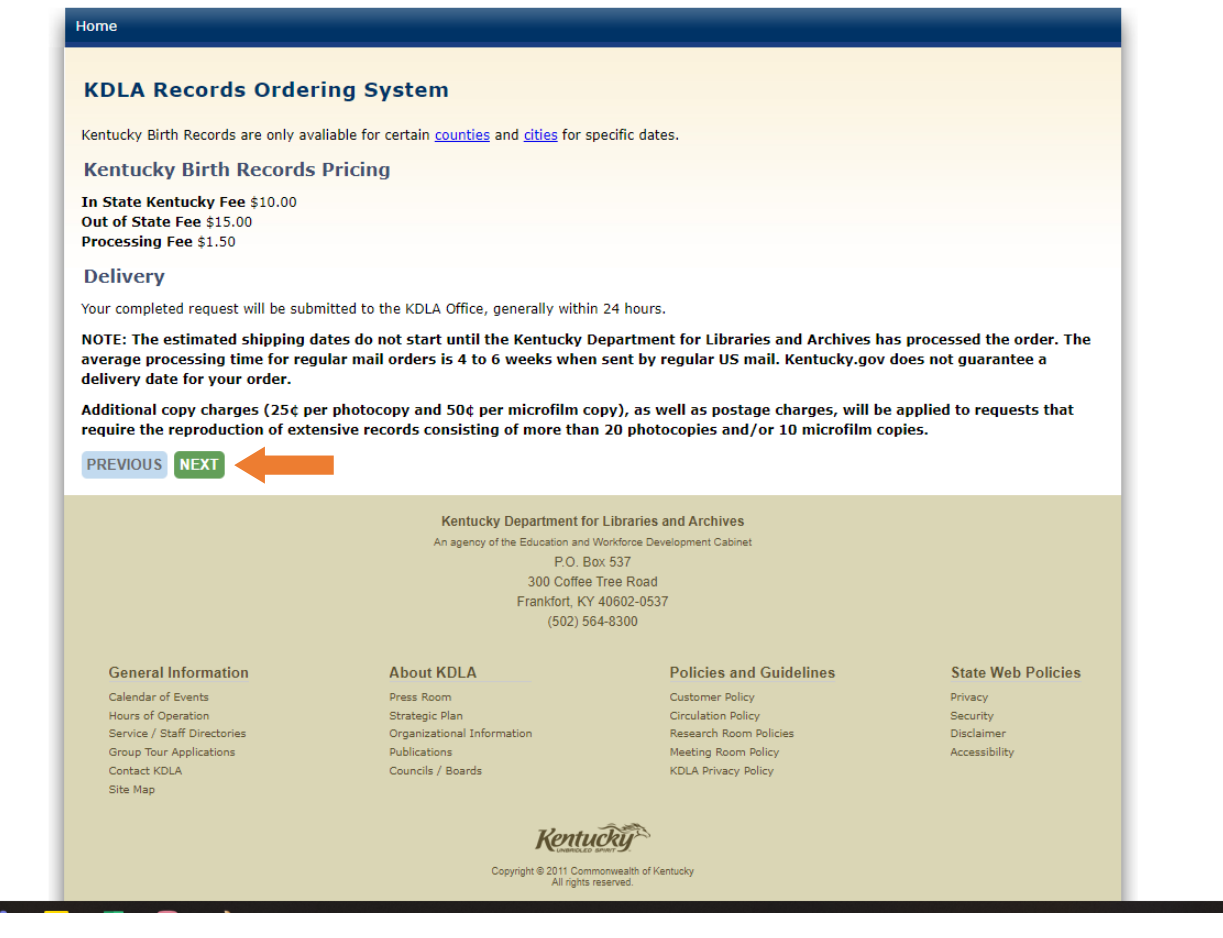

#### Kentucky.gov

KY Agencies KY Services

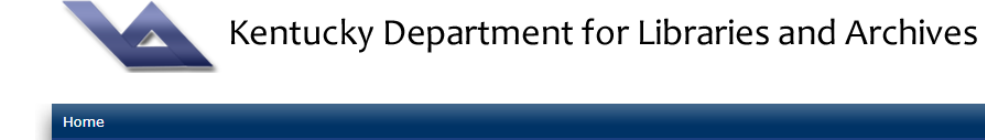

#### **KDLA Records Ordering System** Once submitted, all fees are non-refundable. We do not have complete records for all counties and agencies. If you have any questions concerning the availability of records please contact us before submitting your request and staff will confirm whether records are available to search. You can reach us at 502-564-8300 ext. 346 between 8:00 am and 4:00 pm (Eastern time zone), Monday - Friday, or email kdla.archives@ky.gov. **Z** Accept Terms PREVIOUS NEXT **Kentucky Department for Libraries and Archives** An agency of the Education and Workforce Development Cabinet P.O. Box 537 300 Coffee Tree Road Frankfort, KY 40602-0537  $(502) 564-8300$ **General Information About KDLA Policies and Guidelines State Web Policies** Calendar of Events Press Room Customer Policy Privacy Hours of Operation Strategic Plan Circulation Policy Security Service / Staff Directories Organizational Information Research Room Policies Disclaimer **Group Tour Applications** Publications Meeting Room Policy Accessibility Contact KDLA Councils / Boards KDLA Privacy Policy Site Map **Kentucky** Copyright @ 2011 Commonwealth of Kentucky<br>All rights reserved.

**Step 4: Check box to Accept Terms, then click NEXT**

**Step 5 (for records we have a form for): Fill out personal information and record information, then click NEXT**

**Please note: Electronic scans cannot be certified**

**\*\*If requesting a record we don't have a form for, skip this step and proceed to step 5A\*\***

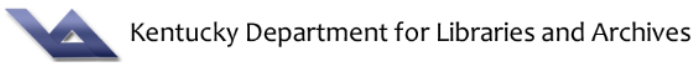

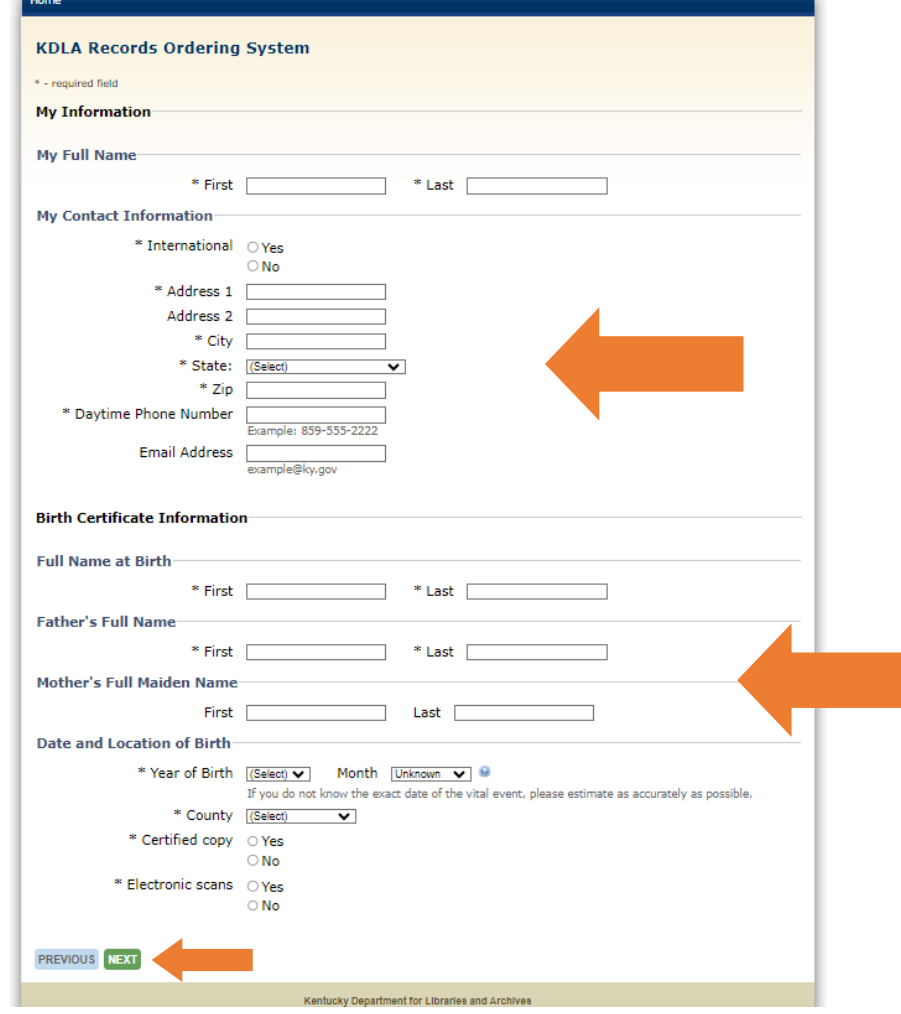

**Step 5A (for records we don't have a form for): Make sure you have selected "Civil Case Record" from step 2. Fill out personal information. Then, for case information, make sure to include the name of the person, the approximate year, the county\*, and the type of record. You may use any of the unused text boxes to indicate the type of record (please note there is a character limit for the boxes). Then click NEXT**

> **\*For Court of Appeals/ Supreme Court cases, please select the originating county. For all other records, choose the most likely county for the record.**

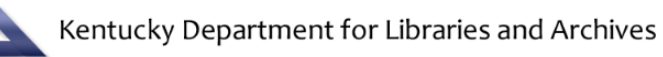

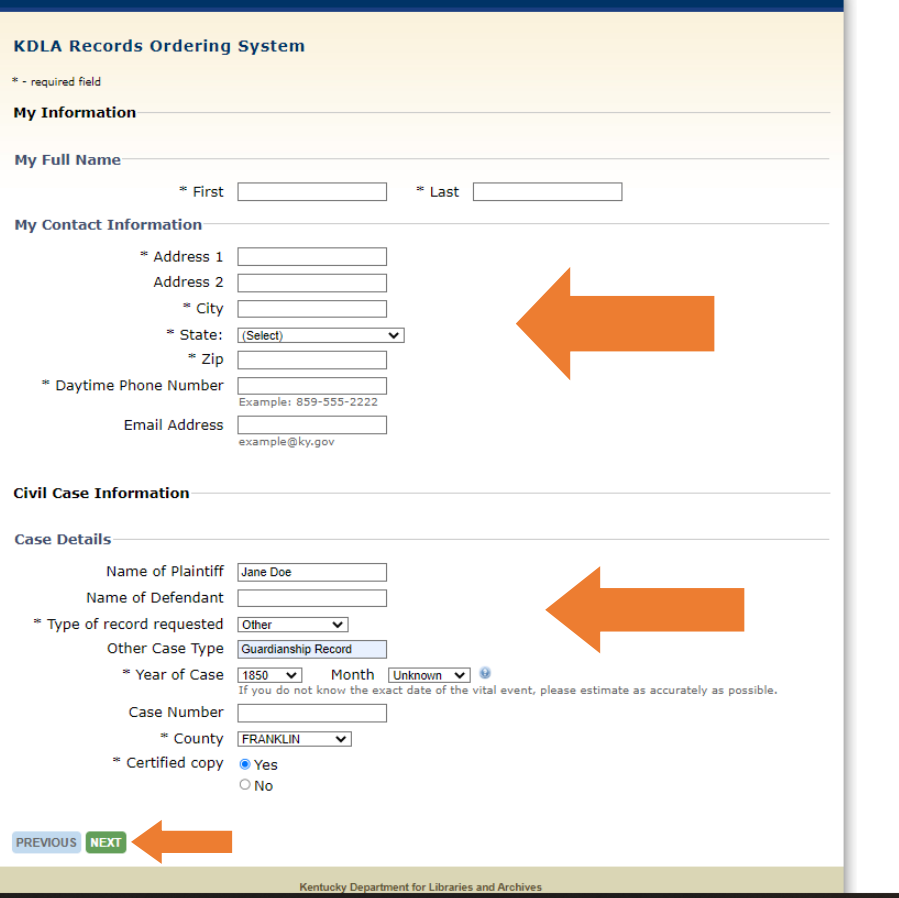

#### Kentucky.gov

KY Agencies | KY Services

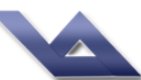

## Kentucky Department for Libraries and Archives

## **Step 6: Confirm record request, then click NEXT**

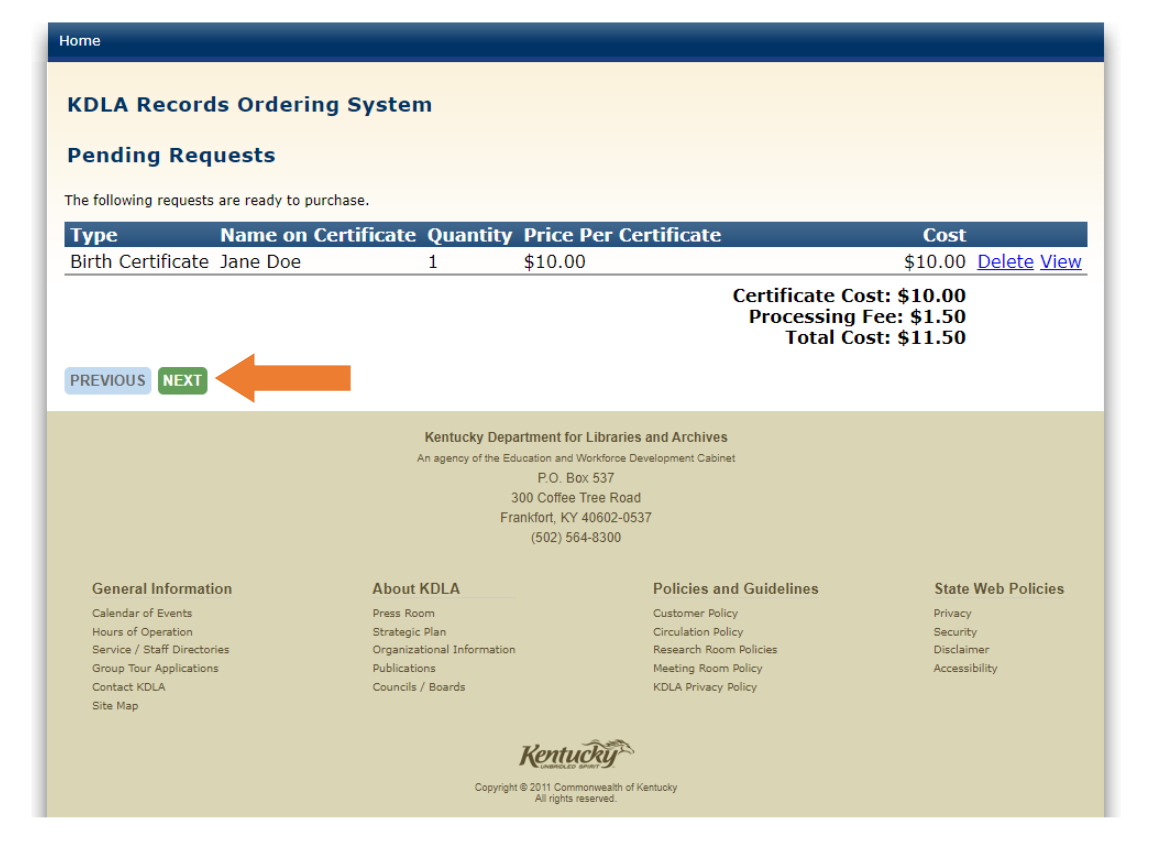

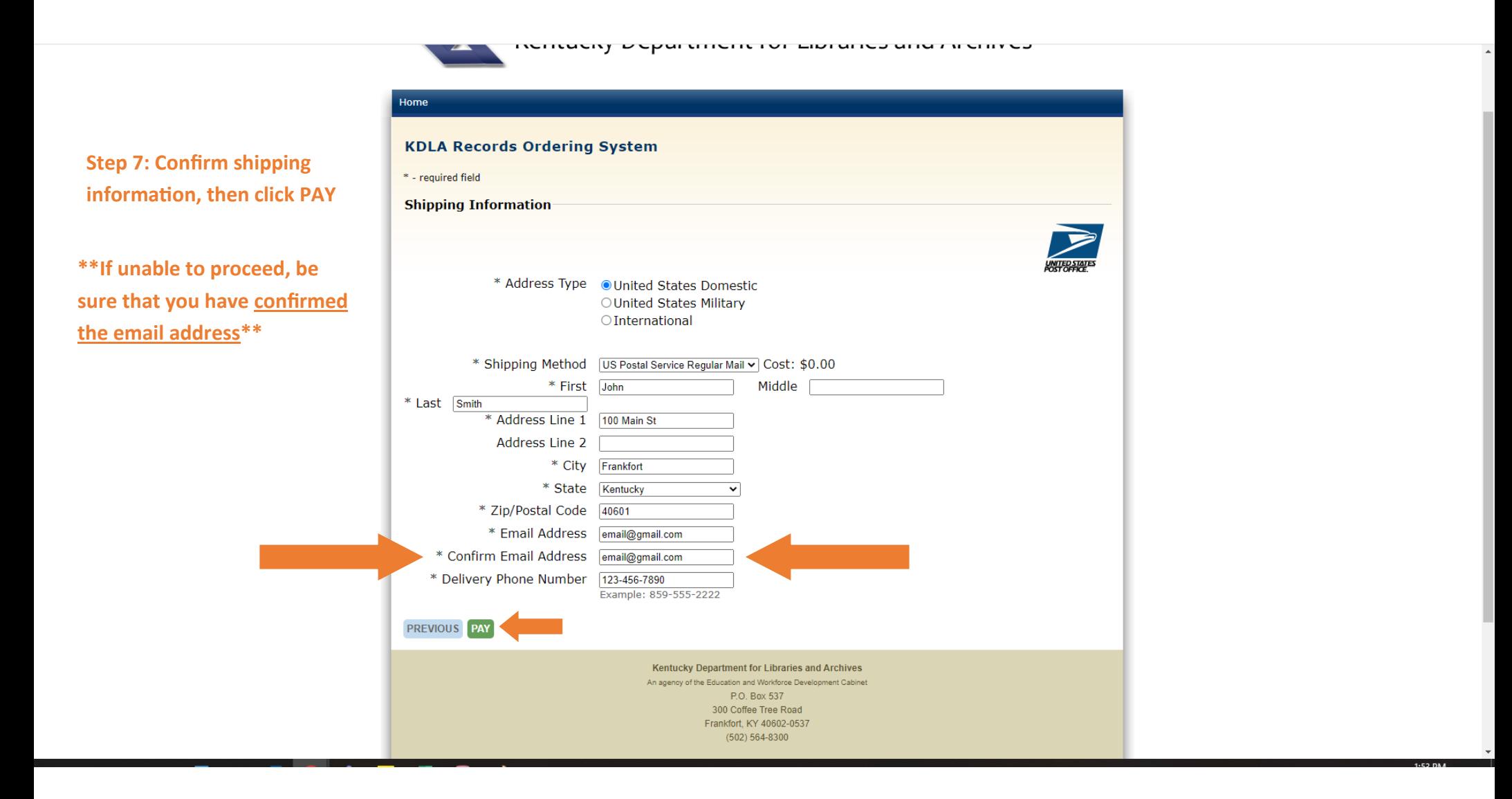

# **KDLA Online Records Ordering**

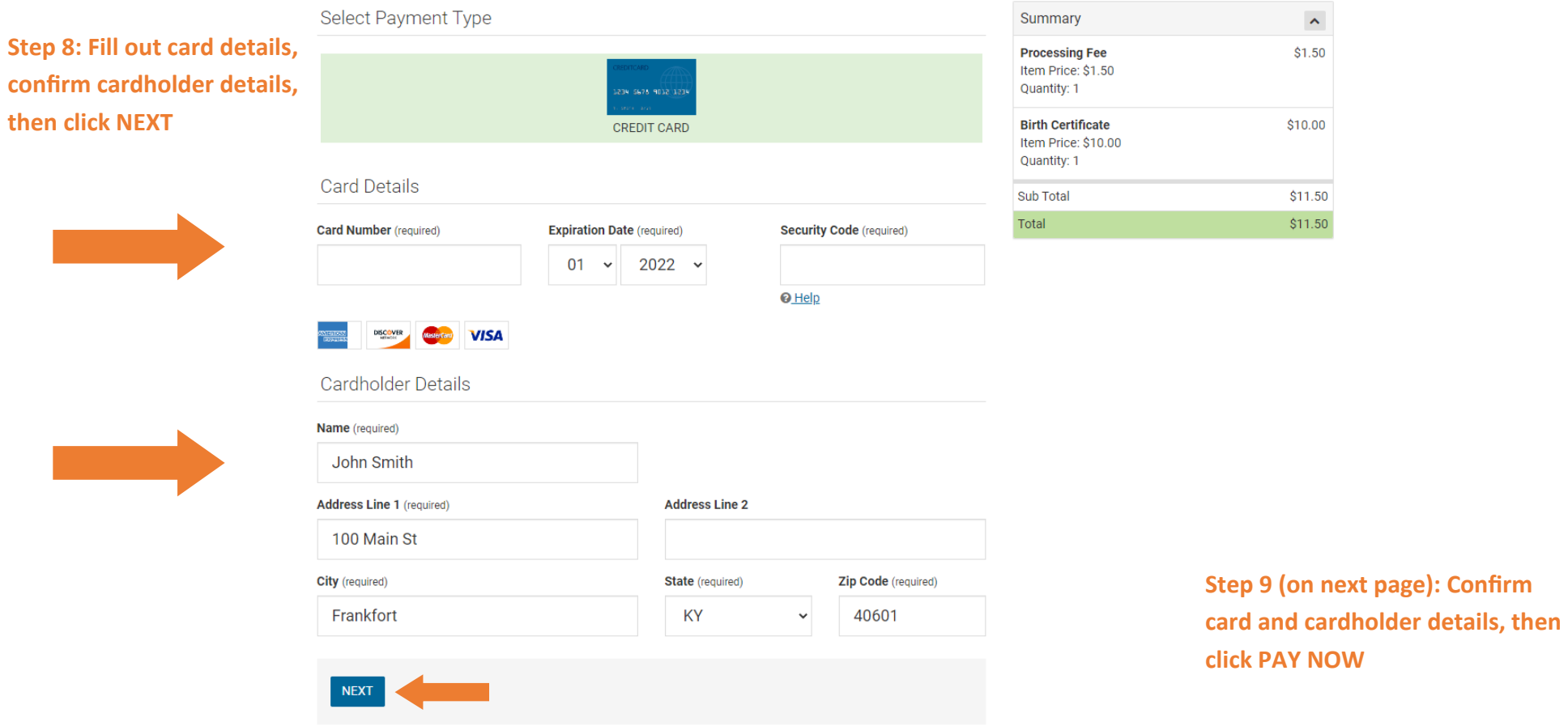

 $\boxed{\alpha}$